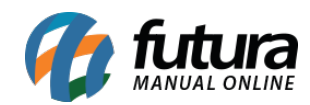

**Sistema:** Futura Ordem de Serviço

**Caminho:** *Cadastro>Estoque>Serviço*

**Referência:** FOS05

**Versão:** 2018.10.08

**Como Funciona:** Esta tela é utilizada para cadastrar serviços que serão inseridos nas ordens de serviços no decorrer dos trâmites efetuados dentro do sistema. Para isso, acesse o caminho indicado acima e a tela abaixo será aberta:

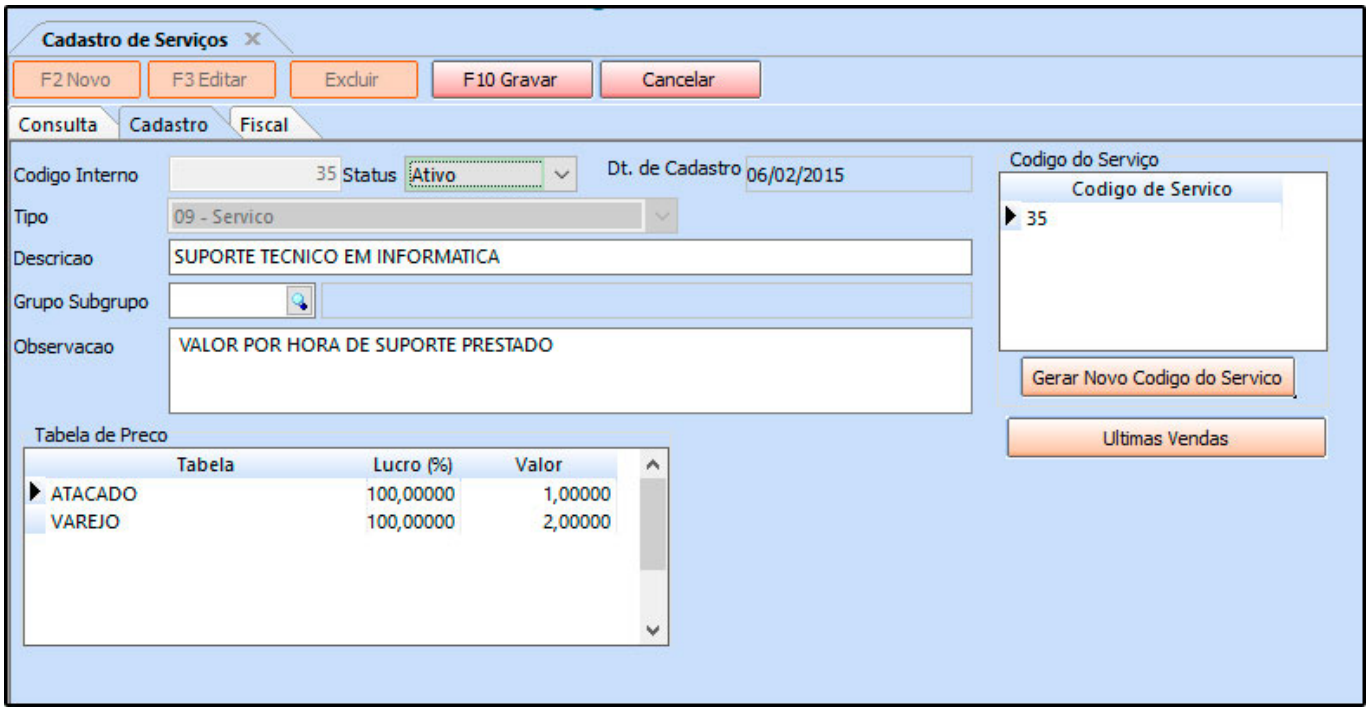

*Descrição:* Insira a descrição do serviço que está sendo cadastrado;

*Grupo Subgrupo:* Caso haja um grupo/subgrupo que deseje vincular a este serviço, informe neste campo;

*Observação:* Caso necessário insira observações pertencentes a este serviço;

*Tabela de Preço:* Neste campo deve-se inserir o valor de venda do serviço.

É possível cadastrar várias tabelas de preços com diferentes valores para usá-las no decorrer das vendas e que devem ser cadastradas no *ERP Futura Server* através do caminho: *Cadastros>Vendas>Tabela de Preço* para posteriormente serem ligadas ao cadastro de serviço.

## *Aba Fiscal*

A aba *Fiscal* é responsável por guardar todas as informações fiscais do serviço.

É extremamente importante que as informações sejam inseridas aqui corretamente, pois serão dadas automaticamente na emissão das notas fiscais:

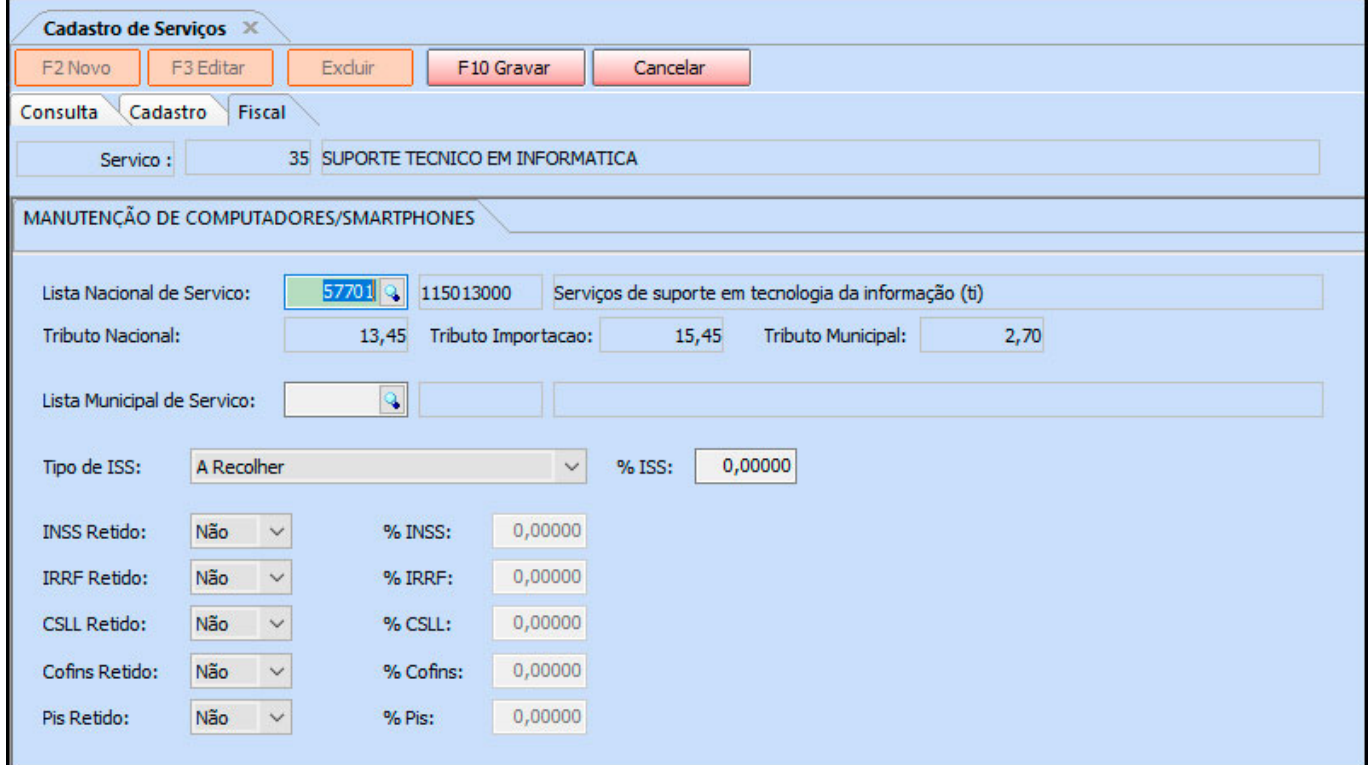

*Manutenção de Computadores/Smartphones*: Esta aba denomina-se como *Grupo de Serviço* esse grupo é criado em *Cadastros>Fiscal>Grupo de Serviço* na qual deverá ser informada a cidade pela qual as notas fiscais serão emitidas

Cada cidade possui um grupo de alíquotas diferentes para serviços e por esse motivo é necessário que o cadastro do grupo seja feito antes do cadastro dos serviços.

*Lista Nacional de Serviços:* Neste campo o sistema trará todos os códigos de serviços cadastrados conforme a legislação do país. Indique o serviço que se enquadra com descrição e aperte **Enter**.

*Lista Municipal de Serviços:* Neste campo o sistema trará todos os códigos de serviços cadastrados conforme a legislação que o município fornece. Indique o serviço que se enquadra com a descrição e aperte **Enter**.

*Tipo de ISS e %ISS:* O ISS é o imposto sob serviços de qualquer natureza. A opção escolhida aqui irá depender do ramo de atividade da empresa e do imposto designado pelo município, caso haja dúvidas de como preencher estes campos contate a contabilidade;

Após definir a tributação deste determinado serviço clique em *F10 Gravar* para validar o procedimento;